## First Things First

**Don McAllister** 

Host/Producer of ScreenCastsonLine

February 2011

#### Session Contents

- Rebuilding or a New Mac
  - Migration or Nuke and Pave
- My process for rebuilding a Mac from Scratch
- What I use
- Why I use what I use!

But first.....

# You know the Towel Animals in the Cabin....

Look what was in our room last night.....

Back to the presentation!

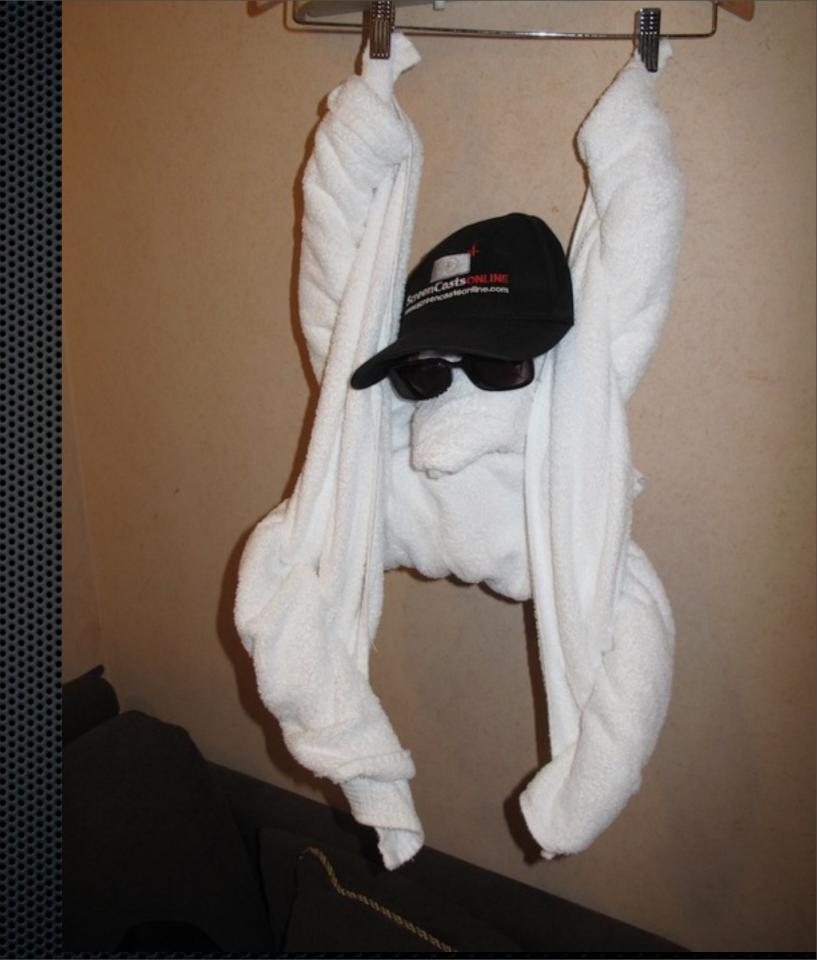

#### Time for a Rebuild?

Before you do.....

- Backup
- Run MobileMe Sync
- Force Time Machine Update
- Re-install OSX from DVD, USB Stick or External Drive
  - Re-partition System Drive using Disk Utility

## Migration Assistant

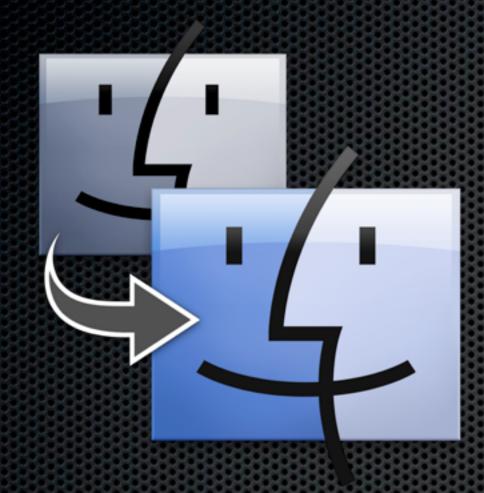

- Optional part of OSX install
- Run standalone from Utilities
- Allows you to migrate user accounts, applications, network & computer settings and files from:
  - Other Mac (via FW or Network)
  - External Drive
  - Time Machine

## Migration Assistant

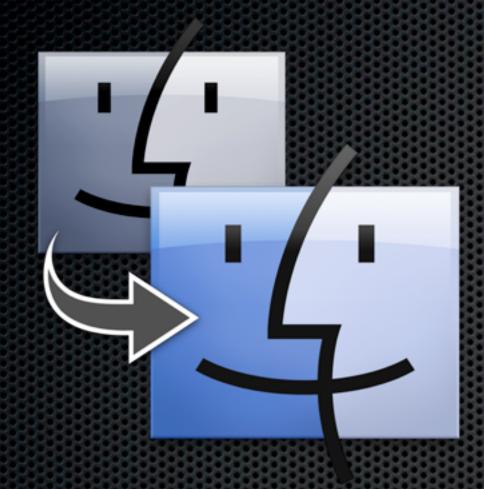

- Works exceptionally well
- For most cases, Migration Assistant is the way to go.
- Only really need to consider a Nuke & Pave if Mac is being troublesome

#### Nuke & Pave

- Starting completely from scratch
- Install everything from standard installation routines
  - Some like to copy over ~/Library to retain preferences & serials
- "The Crazy Ones" like to start from zero!
  - Me included!

Starting Point - Re-partioned Drive, Fresh OSX Install

## Software Update

- Run Software Update to start
- Menu Software Update
- Will need to run again at various points e.g following iLife/iWork install.
- Is intelligent enough to know what is needed
- Some prefer to download and run Combo updater from Apple

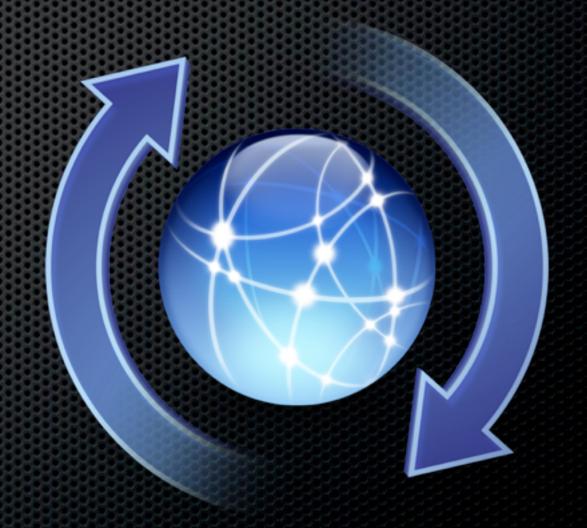

## Mac App Store

- OSX 10.6.6 and above
- Any apps installed via the Mac App Store can be installed automagically!
- No serials, no keys, just enter your Apple ID and select update.
- Will become more & more useful over time

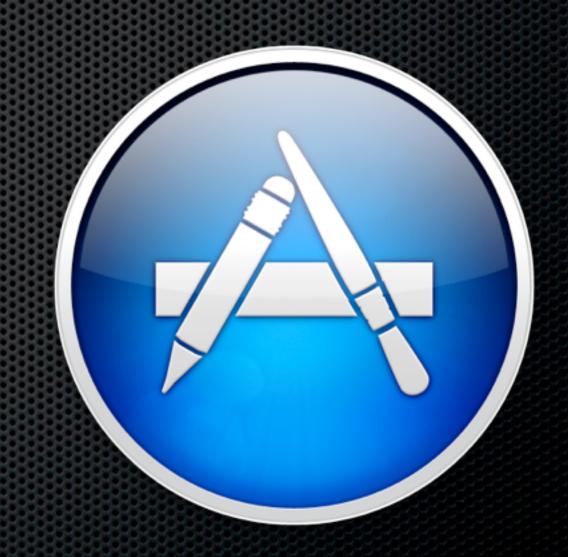

## Input Devices

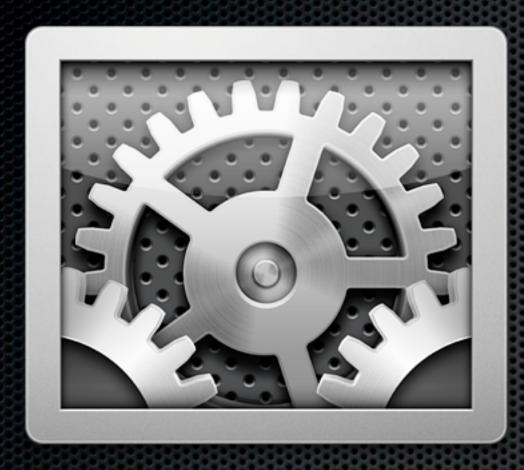

- Software Update should sort out Mouse & TrackPad
- Configure via System Preferences
- Under Universal Access Mouse & Trackpad "Enable access for assistive devices"
- Install support for specific input devices
- Wacom Tablet Drivers in my case
- Plus my Contour Shuttle Pro 2

## MobileMe Sync

- If you didn't enter your MobileMe ID during install, use System Preferences to update
- Select items to sync and set to Automatic
- Start initial sync by clicking "Sync Now"

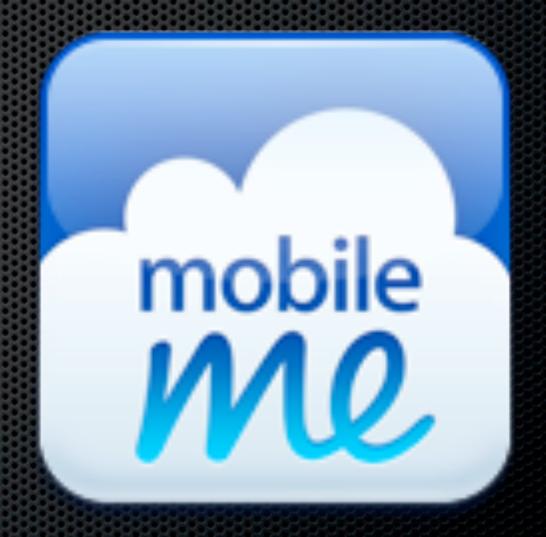

## Display Setup

- Screen Calibration
- Great for multiple monitors or even just a single monitor setup
- HueyPro by Pantone
  - USB sensor attaches to screen
  - Software Application
  - Can leave USB sensor attached to assess room lighting and adjust calibration in real time

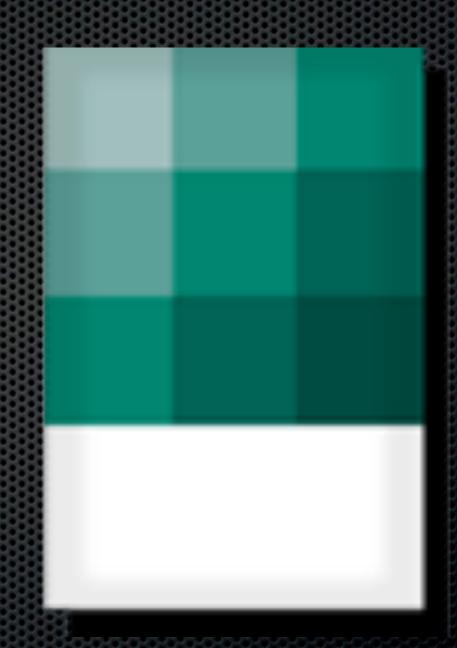

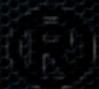

#### What about Serial Numbers?

- All my serial numbers are stored in Evernote
- Access Evernote via the web using Safari
- Evernote also allows the storage of licence files too!
- Use 1Password as an alternative to store Serial Numbers

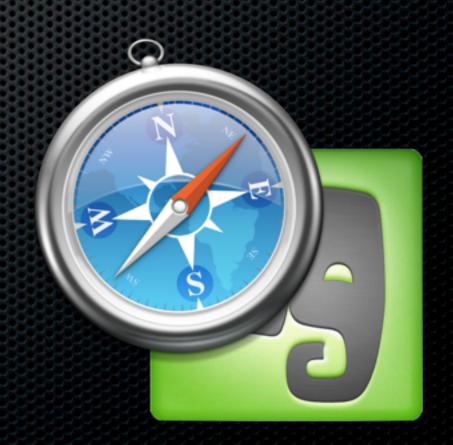

## Core Utilities - Indespensible

#### Launchbar

**Vendor:** Objective Development

- Application Launcher
- Indexes most objects within OSX file system for keyboard access
- Web Integration
- Address Book & iTunes Integration
- I'd be lost without it!

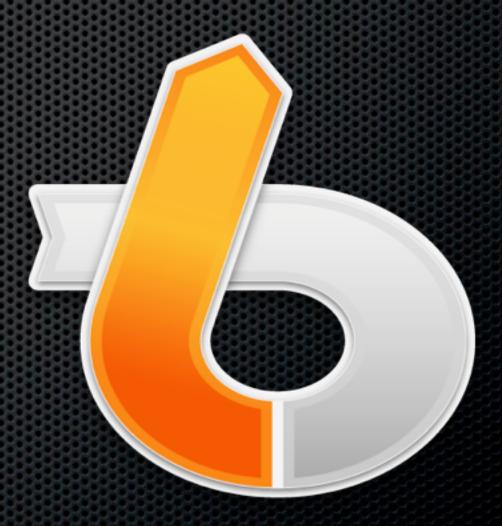

#### Video Codecs

Vendor: Perian

- Open source collection of video codecs
- Allows you to play most videos on your Mac
- **≖** Free

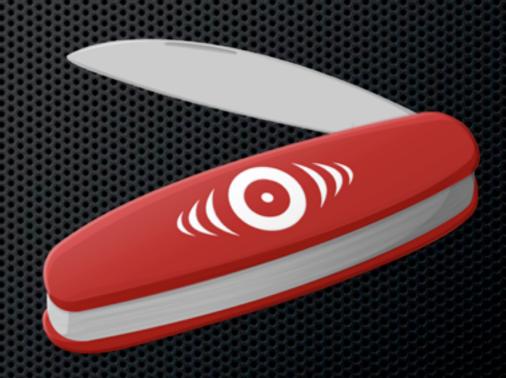

- MS-MPEG4 v1 & v2
  - DivX
  - 3ivx
  - H.264
  - Flash Video
- Flash Screen Video
  - VP6
  - H2631
    - VP3
- HuffYUV and ffvhuff
  - Indeo 1, 2 & 5
- MPEG-1, 2 & **Reriam qrg** supported formats)
  - Franc (un to V/)

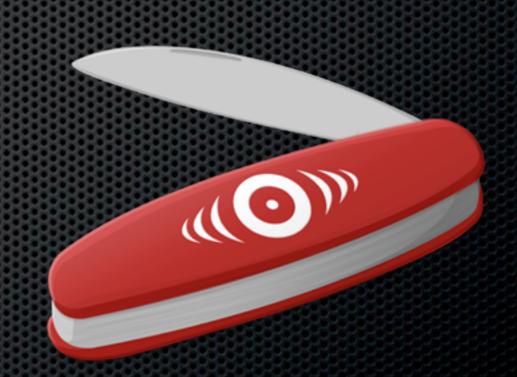

#### Video Codecs

Vendor: Flip4Mac - Telestream

Free plugin that allows you to play WMV files via Quicktime & Browser

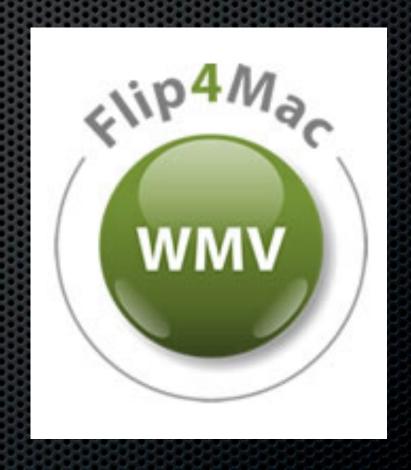

## DropBox

**Vendor:** DropBox

- Cloud based storage service
- Allows to sync between Macs
- May take a while to sync when first entering credentials
- LAN sync will speed things up
- Selective sync if required

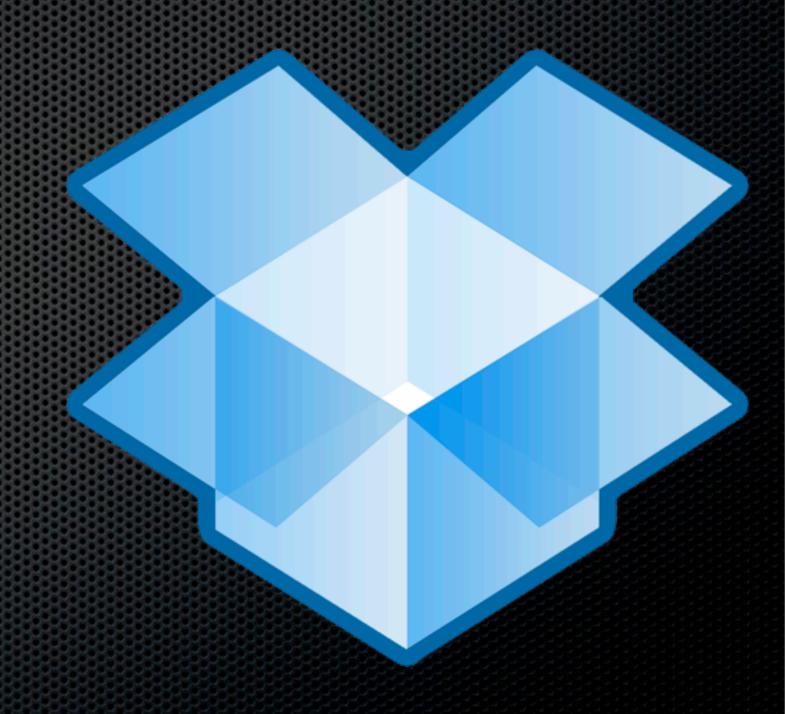

#### 1Password

Vendor: Agile Web Development

- Password manager
- Password generator
- Web browser integration
- Anti Phishing
- Secure Notes
- Dropbox Synchronisation

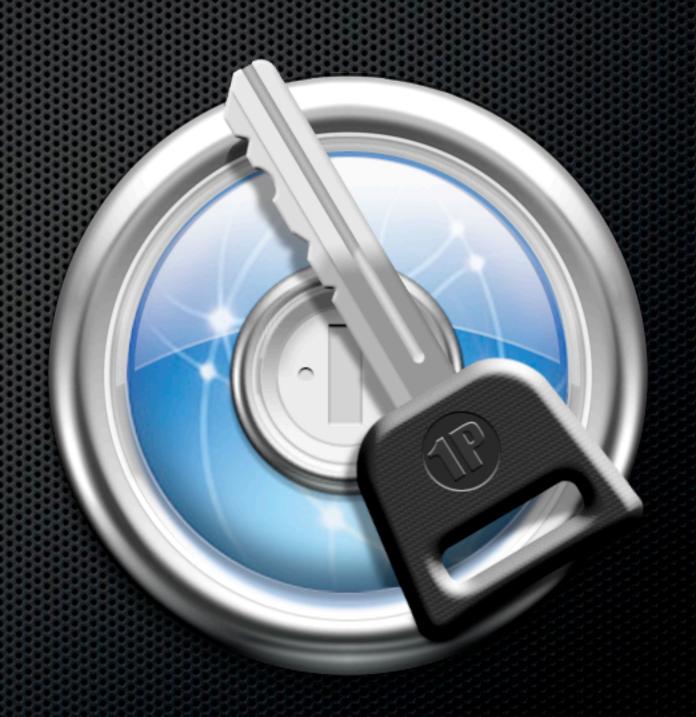

## TextExpander 3

**Vendor:** Smile Software

- Text snippets
- Expands abbreviations to words,
   sentences, paragraphs even full pages
- Supports plain text, rich text and images
- Share Text Snippets with iOS devices
- Dropbox synchronisation

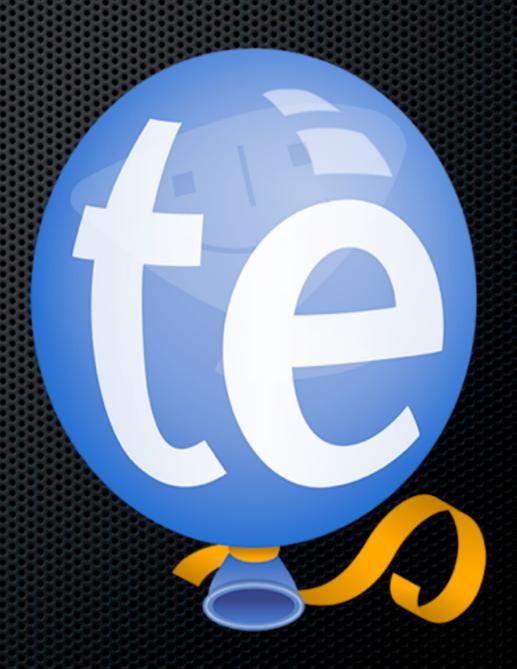

#### Terminal Hacks

**Vendor:** None

- Lots of Terminal Hacks available
- e.g Email copy problem
- Copying and pasting an email address displays as:
  - FS Notification <<u>mailer@fastspring.com</u>>
- Fix using the command:

defaults write com.apple.mail AddressesIncludeNameOnPasteboard -bool NO

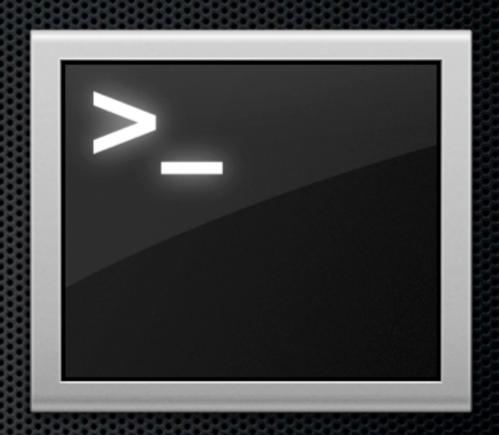

#### Terminal Hacks

- Now when copying and pasting an email address instead of
  - FS Notification <<u>mailer@fastspring.com</u>>
- it displays as
  - mailer@fastspring.com

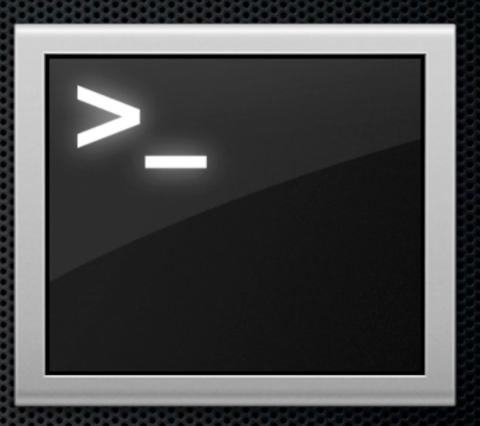

## Email Plugins - Mail Act-On

**Vendor:** Indev

- Configures keyboard shortcuts for email
- Mail Act-On rules don't sync anywhere

copy ~/Library/Mail/ActonRules.plist and OutboxRules.plist

- MobileMe users, why not move some rules to the cloud
- MailTags as an optional install

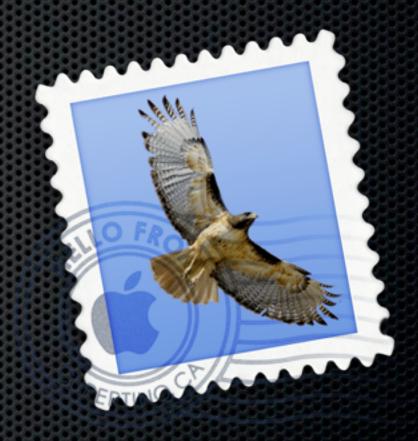

## SpamSieve

**Vendor:** Objective Development

- Mail Spam Filter
- Install software and train
- Learns as you identfy spam emails
- **■** Excellent results!

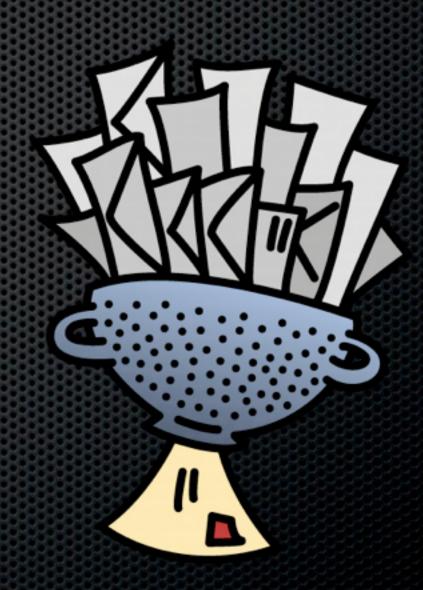

#### Evernote

**Vendor:** Evernote Corporation

- Your electronic brain
- Scanned documents, notes, files, PDFs
- Premium service OCRs all PDFS and images
- Sync Database from the cloud
- Copy across from backup as it can be large

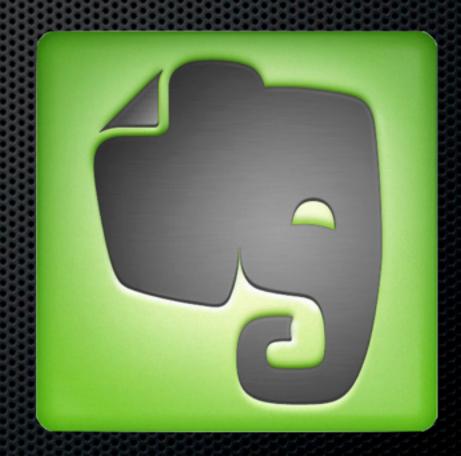

## ChronoSync

Vendor: ChronoSync

- File backup/replication service
- Highly configurable
- Scheduled backups
- Supports Chronosync agents for troublefree access to all parts of the file system

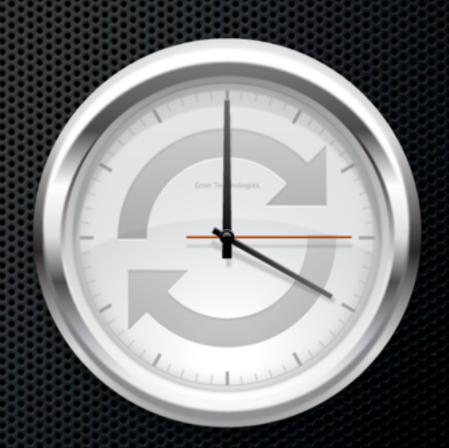

## Core Utilities - Desirable

#### TotalFinder

**Vendor:** Binary Age

- Extension to Finder
- Tabbed Browsing
- Visor
- Dual Pane View
- Folders at the top

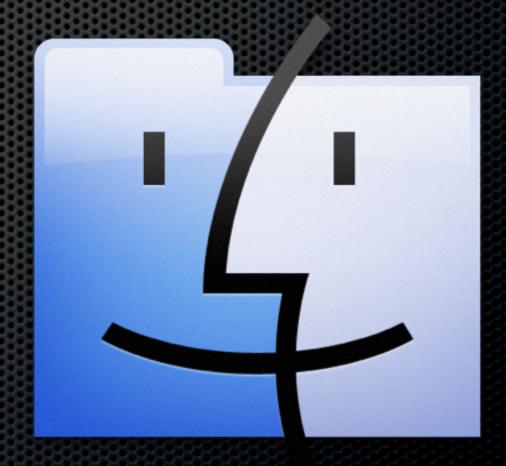

#### Default Folder X

**Vendor:** St Claire Software

- Extends open and save dialog boxes
- Create favourite folders on application by application basis
- Access recent folders from the menubar

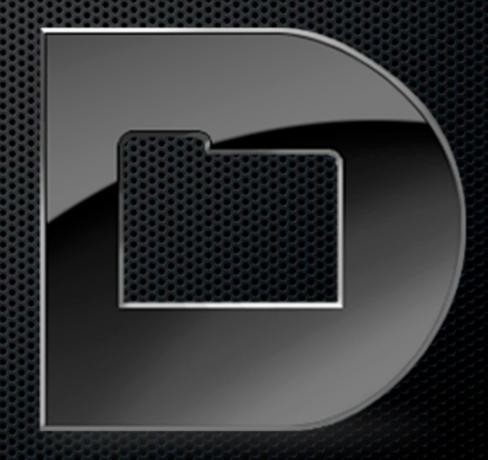

## A Better Finder Renamer

**Vendor:** PublicSpace.net

- Comprehensive batch file renamer
- Add, Insert, Replace, Remove, Move
- Text, Characters, Ranges, Sequences
- Create Droplets
- MultiStep renames

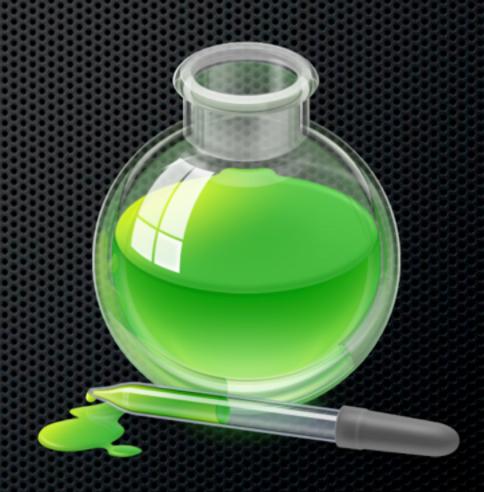

#### Skitch

#### Vendor: Skitch.com

- Image and Screen Capture tool
- Window, partial window and Frame
- Annotate with arrows, lines and text
- Resize and crop by dragging
- Drag from tab to create file
- Skitch.com for sharing

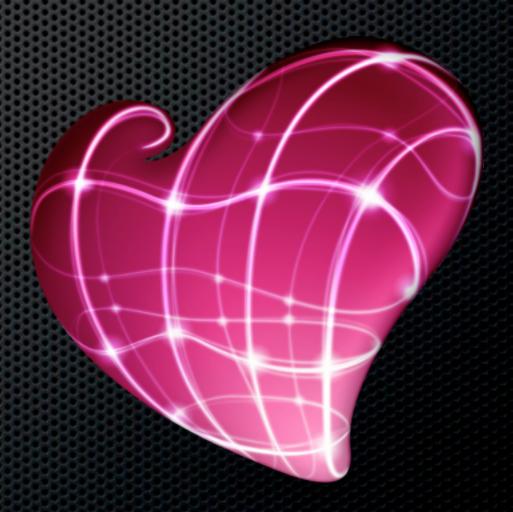

#### TextMate

Vendor: Macromates.com

- Comprehensive Text Editor
- Designed for progammers
- Full support for many text file types
- HTML, Markdown and many more
- Integration with Terminal

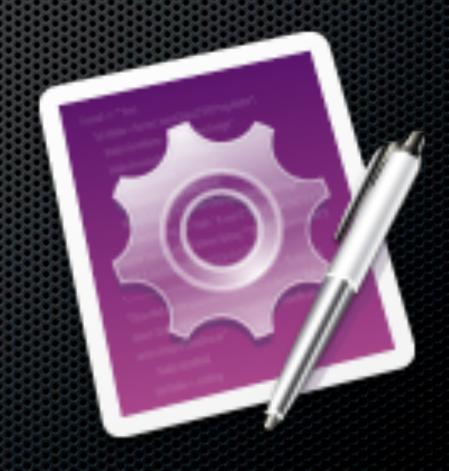

### iStat Menus

Vendor: Bjango.com

- Full suite of customisable monitors
- Viewable via the menu bar
- CPU, Memory, Disk usage and activities, Network, Sensors, Date & Time, Battery, Combined view

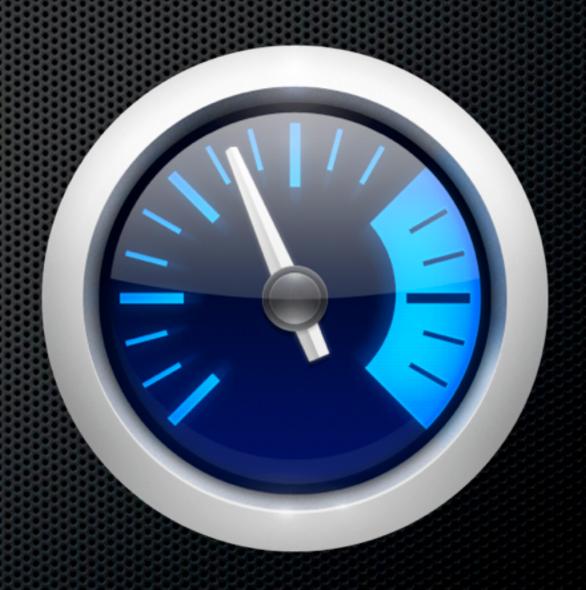

## Superduper

**Vendor:** Shirt Pocket Software

- Essential disk cloning utility
- Fully bootable drive backup
- Full and Smart Backup (Paid version)

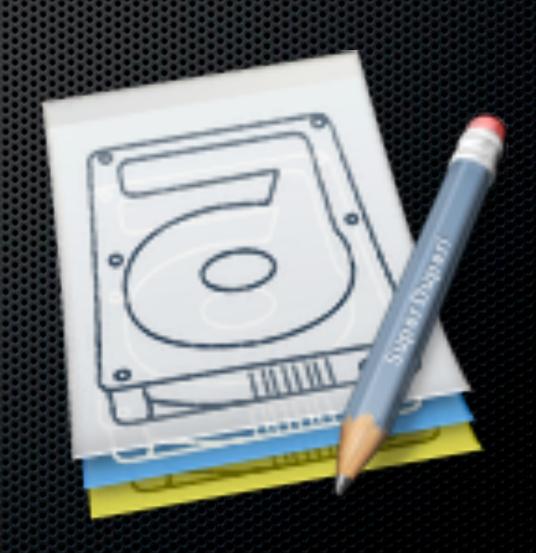

#### Time Machine Editor

**Vendor:** Timesoftware.free.fr

- Controls Time Machine scheduling
- Prevents performance hits
- Time Machine backups on your terms!

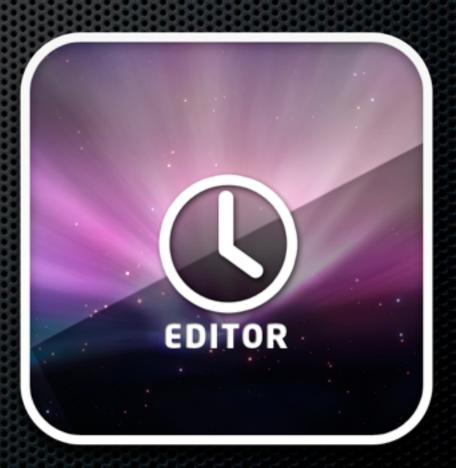

#### Transmit

Vendor: Panic Software

- File Transfer Application
- FTP, SFTP, S3 & WebDav
- Transmit Disk MacFuse
- Support for Droplets
- AppleScript

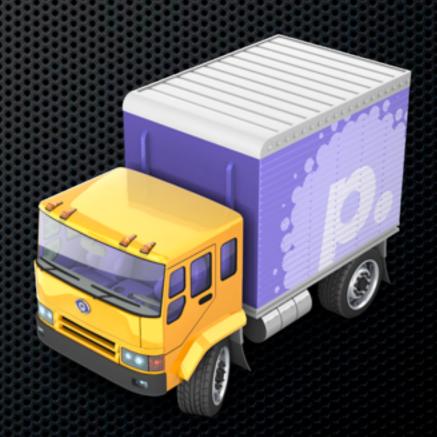

## Notational Velocity Alt

Vendor: Bretterpstra.com

- Simple text file editor
- Unique search and create method
- Syncs with Simplenote
- Full support for Markdown incl Preview Window

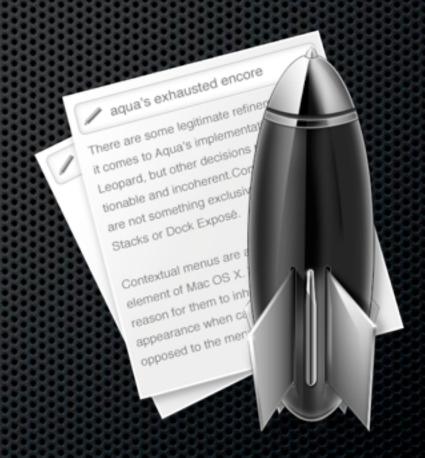

## App Zapper

**Vendor:** Appzapper.com

- Deletes applications plus supporting files
- Simple and Advanced View
- Great sound effect!

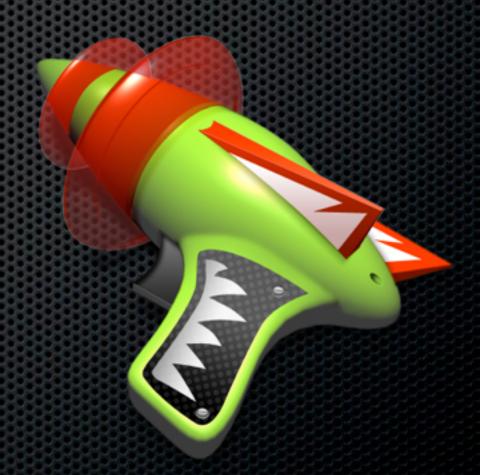

#### Audio HiJack Pro

Vendor: Rogue Amoeba

- Sound capture utility
- Capture and process sound from any application.
- Instant Hijack
- Schedule or Time Recordings

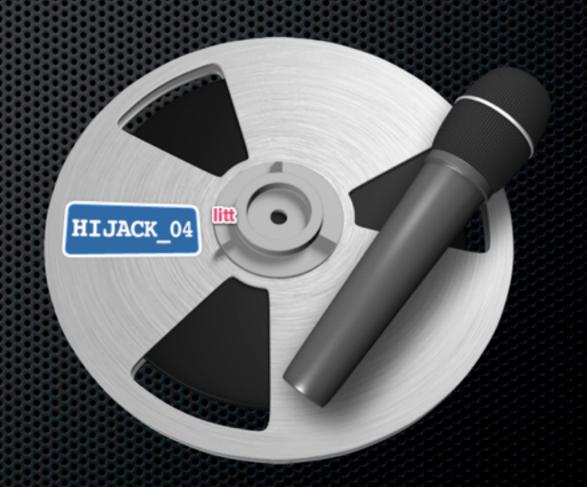

## AirFoil & AirFoil Speakers

**Vendor:** Rogue Amoeba

- Captures any system audio and transmits to AirPort Extreme, Apple TV or AirFoil Speakers
- Mac & Windows versions available
- Airfoil Speakers for Mac, Windows and iOS

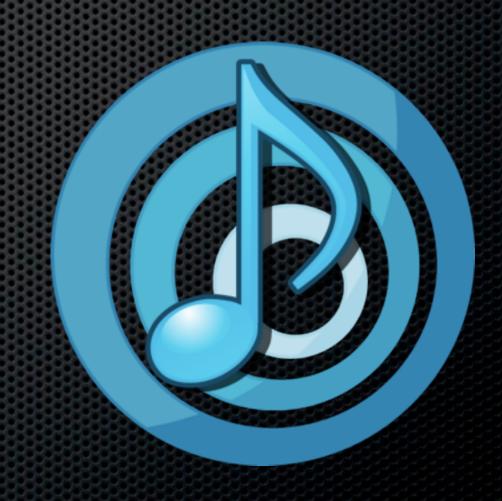

What! Still Time left?

#### Other Utilities

- FileChute
- **■** Fluid
- Grandperspective
- Houdahspot
- HandBrake

## Applications

- OmniOutliner Pro
- OmniGraffle
- OmniFocus
- iLife
- iWork

## **Any Questions?**

Contact Details

Don McAllister

screencastsonline@gmail.com